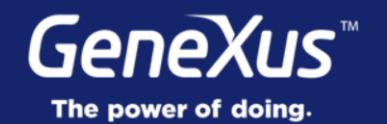

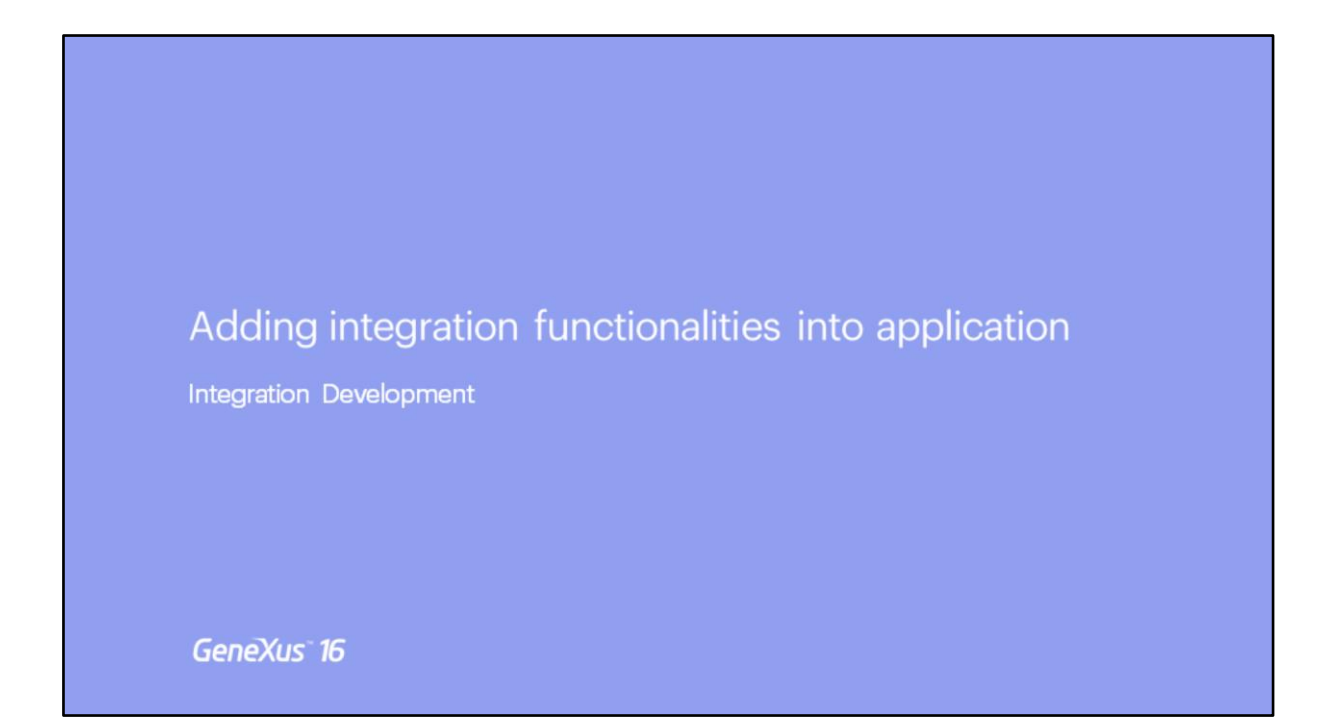

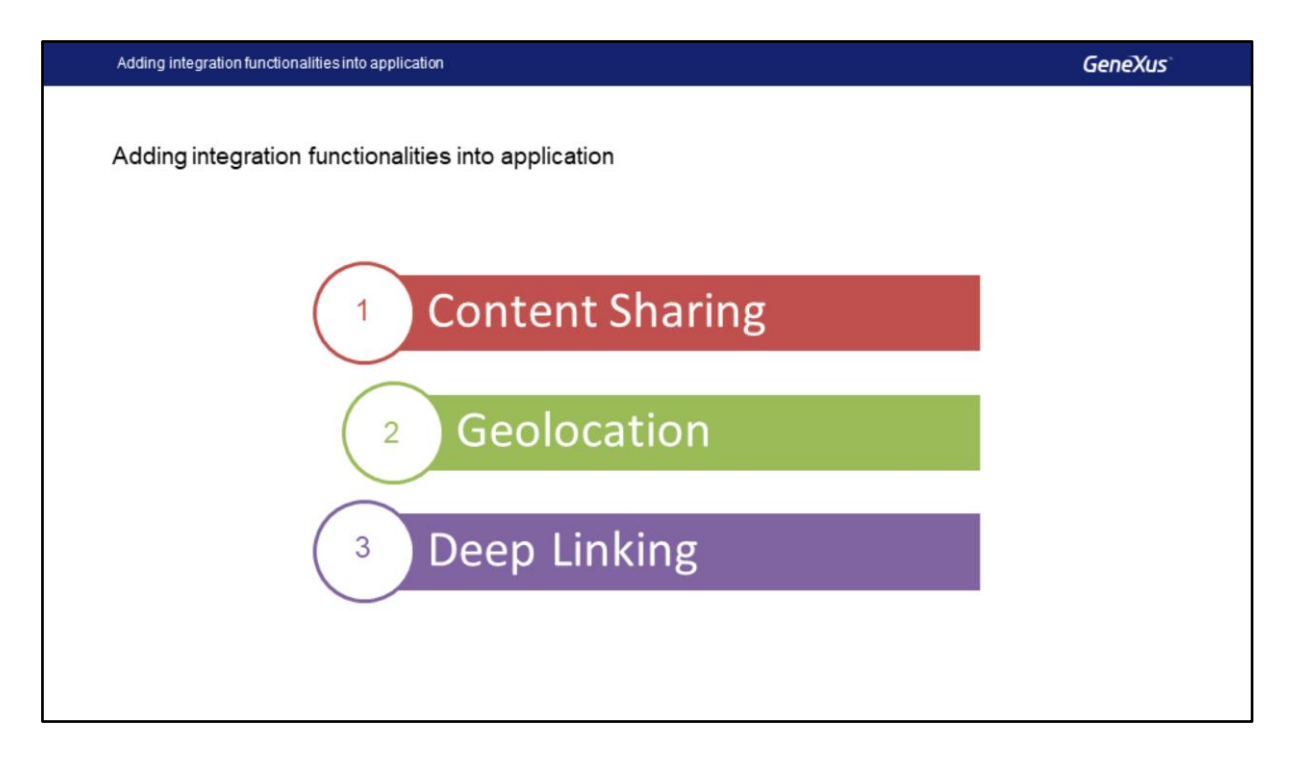

Neste vídeo vamos ver como integrar nosso aplicativo usando as APIs que o GeneXus nos oferece.

As funcionalidades que vamos desenvolver nos permitem compartilhar conteúdo usando diferentes aplicativos e também nos permitem procurar por restaurantes que estejam dentro de um determinado raio de nossa posição. Finalmente veremos como poderíamos integrar nosso aplicativo SD a uma aplicação Web usando o Deep Linking.

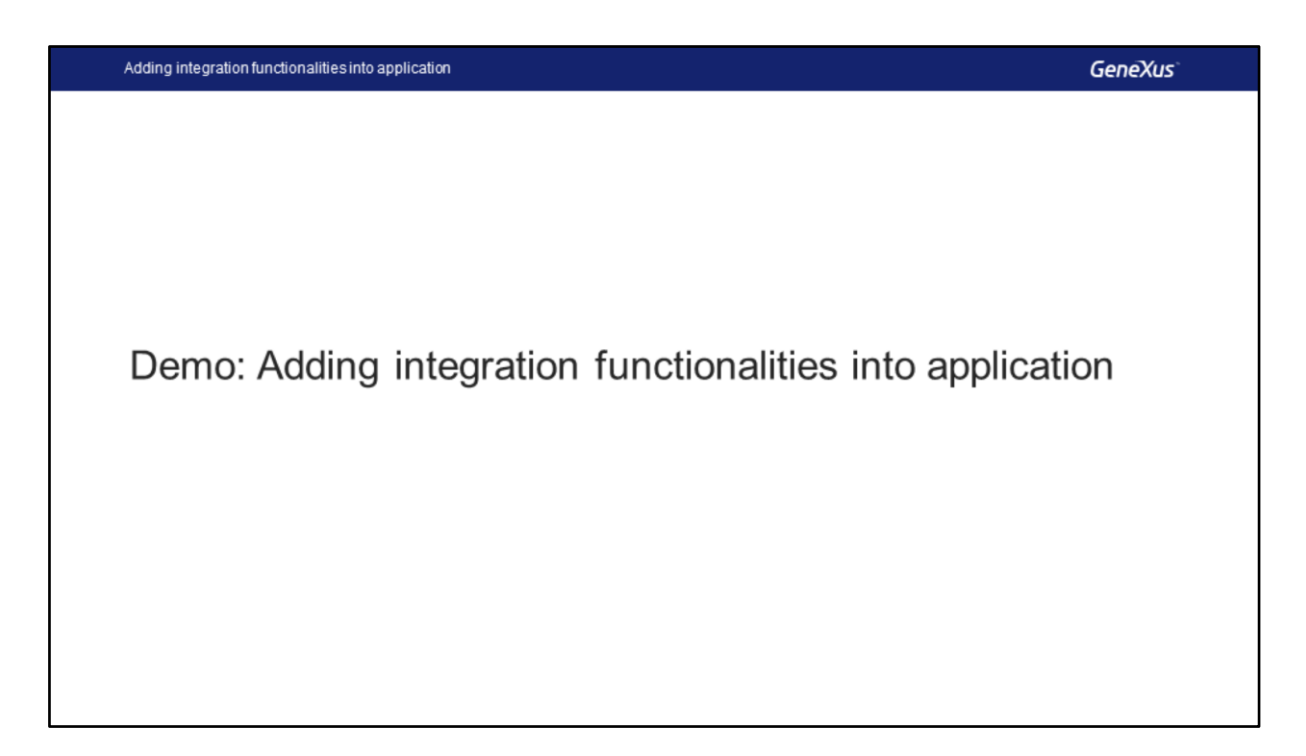

Vamos ver como fazer isso em GeneXus.

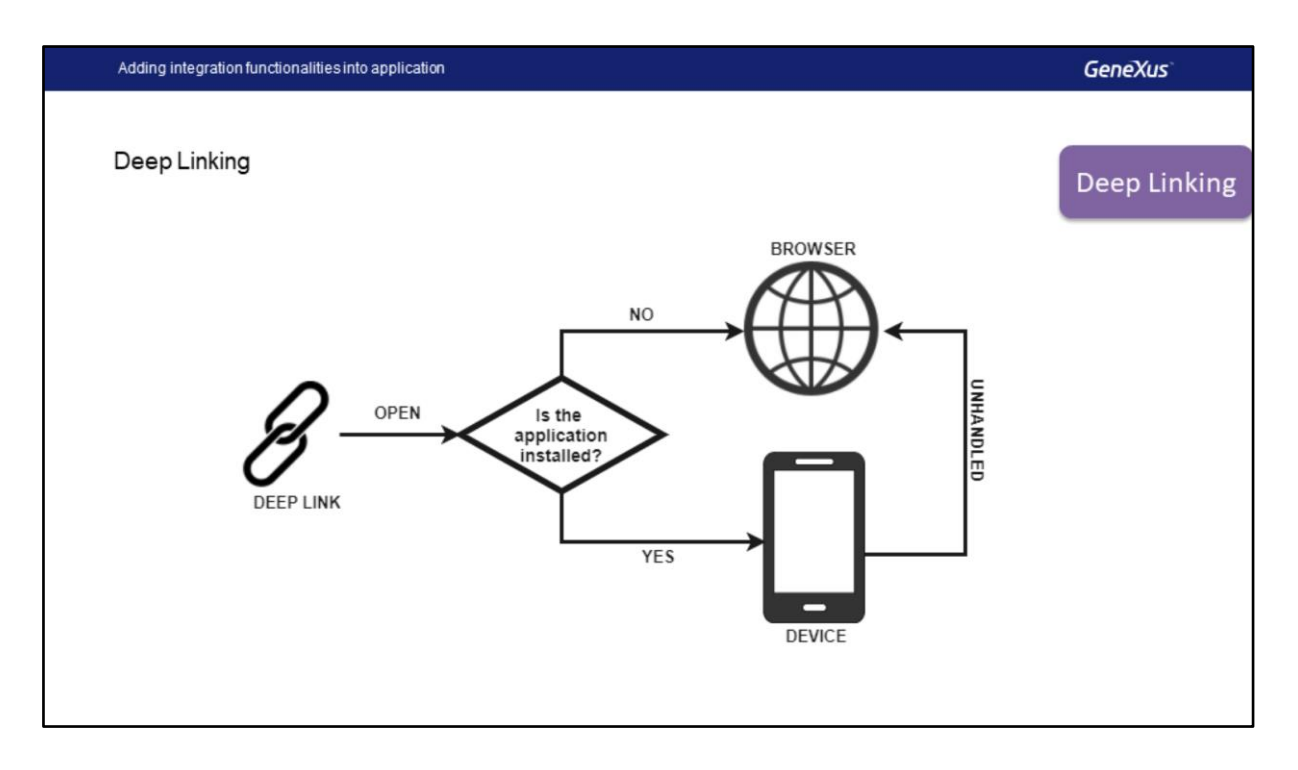

Vamos ver agora Deep Linking.

Esse recurso nos permite, através do uso de uma API especial DeepLink, estabelecer que certos Links ou URLs serão manipulados diretamente por um aplicativo e não pelo navegador da web.

Automaticamente irá verificar se existe esse APP no dispositivo, nesse caso ele oferecerá a possibilidade de abri-lo e caso não tenhamos o aplicativo podemos navegar no site normalmente. Também é possível que esse link não seja adequadamente manipulado pelo aplicativo e, nesse caso, ele também nos leva ao navegador da web.

No nosso caso, suponha que recebemos um email com um link sobre uma conferência, quando abrimos o link, em vez de abrir o navegador da web deveria abrir o aplicativo e exibir diretamente as informações da conferência, caso não tenhamos o aplicativo o link será aberto diretamente pelo navegador do aparelho.

Vamos ver como podemos implementá-lo em nossa aplicação.

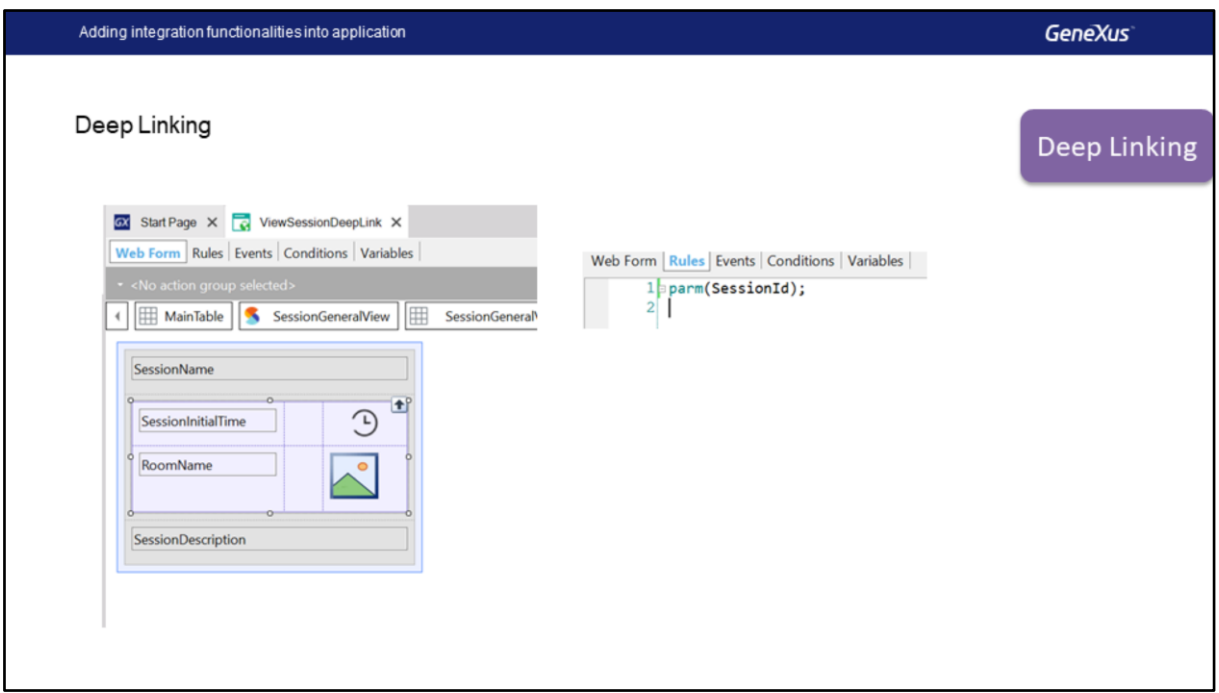

Para usar esse recurso, precisamos de várias coisas.

Primeiro, precisaremos de um web panel, que receberá o atributo SessionId por parâmetro.

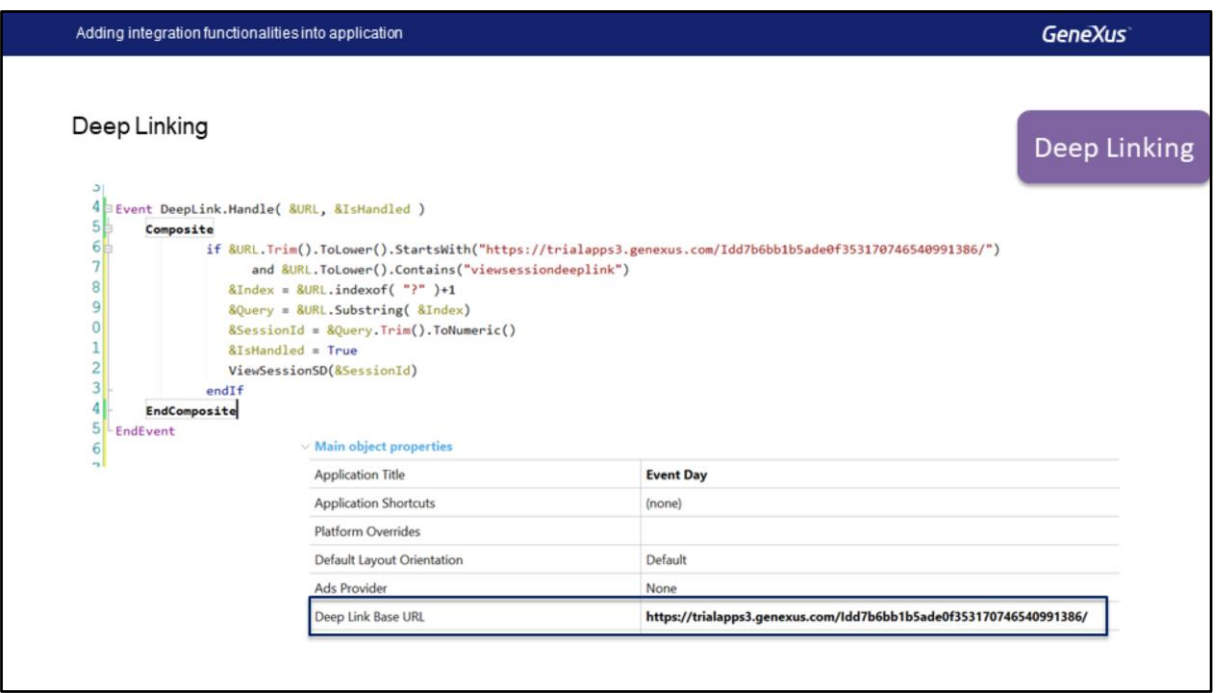

Em seguida, precisaremos programar no objeto main do nosso App um evento especial, que usará a API DeppLink e o evento Handle, além de definir a propriedade Deep Link Base URL com a URL da aplicação web.

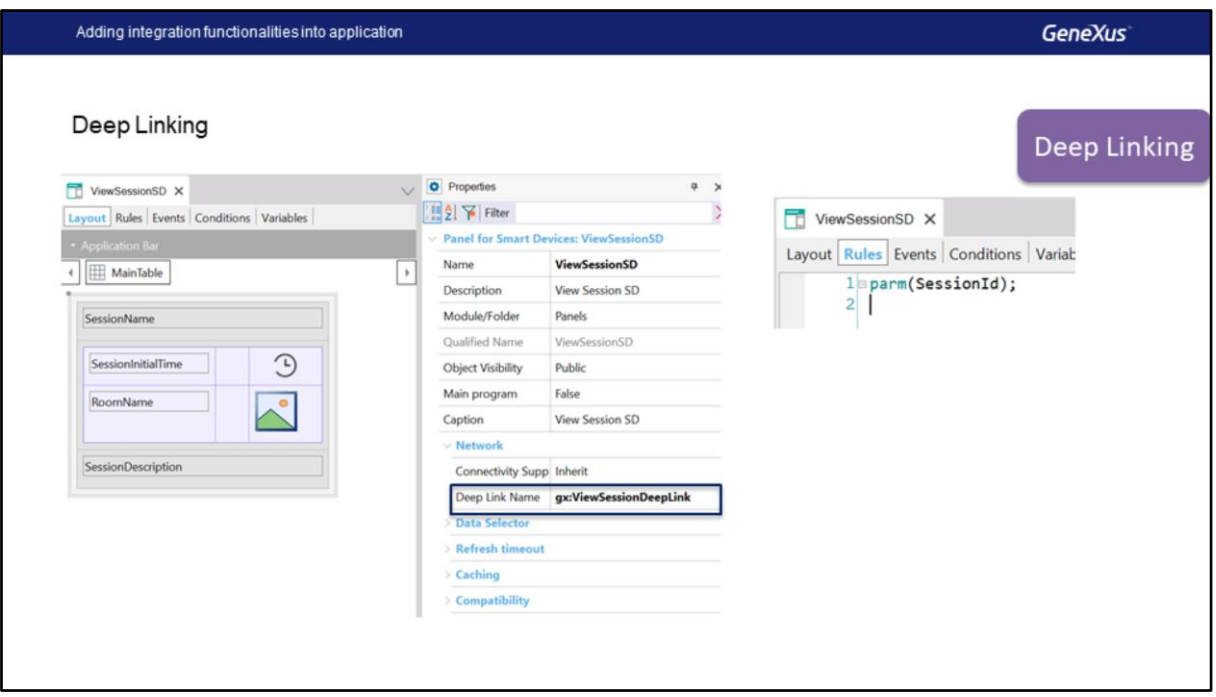

Finalmente, criaremos um panel SD, ele será igual ao nó Detail do

WorkWithDevicesSession, esse panel também receberá um parâmetro SessionId e terá a propriedade Deep Link Name, onde é necessário especificar o nome do web panel.

Adding integration functionalities into application

**GeneXus** 

Demo: Deep Linking

Vamos ao GeneXus.

## **GeneXus**

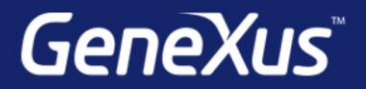

Videos

Documentation Certificactions

training.genexus.com wiki.genexus.com training.genexus.com/certifications